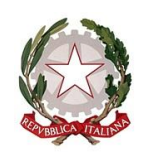

# *Ministero dell'istruzione e del merito*

*Dipartimento per le risorse, l'organizzazione e l'innovazione digitale Direzione Generale per l'innovazione digitale, la semplificazione e la statistica Ufficio V – Statistica*

> Ai Direttori generali/Dirigenti titolari degli Uffici Scolastici Regionali

Ai Dirigenti scolastici/Coordinatori didattici delle Istituzioni scolastiche statali e paritarie di ogni ordine e grado

*e, per loro tramite,* Alle famiglie, alle studentesse e agli studenti

*e p.c*. All'Ufficio di Gabinetto del Ministero dell'istruzione e del merito

Al Dipartimento per il sistema educativo di istruzione e formazione

Al Dipartimento per le risorse, l'organizzazione e l'innovazione digitale

Alla Direzione Generale per gli ordinamenti scolastici, la formazione del personale scolastico e la valutazione del sistema nazionale di istruzione

Direzione Generale per l'innovazione digitale, la semplificazione e la statistica

Al Sovrintendente agli Studi della Valle d'Aosta

Al Sovrintendente Scolastico della Provincia di Bolzano

Al Dirigente del Dipartimento Istruzione per la Provincia Autonoma di Trento

#### **Oggetto: Nota operativa sulle nuove funzionalità della Piattaforma Unica disponibili dall'11 luglio 2024**

Come è noto, con la nota prot. n. 2790 dell'11 ottobre 2023, il Ministero dell'istruzione e del merito ha presentato [Unica,](https://unica.istruzione.gov.it/) nuovo **punto di accesso** ai servizi digitali messi a disposizione di studentesse, studenti, e famiglie.

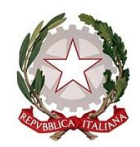

*Ministero dell'istruzione e del merito*

*Dipartimento per le risorse, l'organizzazione e l'innovazione digitale Direzione Generale per l'innovazione digitale, la semplificazione e la statistica Ufficio V – Statistica*

Unica integra in un solo spazio digitale i **servizi esistenti** nonché i **nuovi servizi** finalizzati ad accompagnare studentesse e studenti nel percorso di crescita, con l'obiettivo di supportarli a fare scelte consapevoli e a far emergere e coltivare i loro talenti durante il percorso scolastico.

Unica è una piattaforma in **continua evoluzione**, pertanto, per rispondere alle rinnovate esigenze di orientamento di studentesse e studenti, come previsto dalle *Linee guida per l'orientamento*, **a partire dal 11 luglio 2024** sono disponibili all'interno della piattaforma le nuove funzionalità di seguito descritte:

- 1. **Disponibilità del** *Curriculum dello studente* **in Unica per gli studenti e le studentesse che hanno superato l'esame di Stato nell'anno scolastico 2023/2024, esclusivamente via WEB.**  Questa funzionalità consente agli studenti e alle studentesse di accedere ad una versione, da considerare non ancora definitiva, del proprio *Curriculum dello studente*, contenente anche il voto finale dell'esame di Stato.
- 2. **Disponibilità del nuovo servizio digitale ComUnica anche per i genitori dei nuovi iscritti alle scuole secondarie di secondo grado, come da nota prot. n. 3666 del 4 luglio 2024, in aggiunta a quanto già disponibile dal 27 giugno per i genitori dei nuovi iscritti alle scuole primarie e secondarie di primo grado, come da nota prot. n. 3601 del 1° luglio 2024.**

Le nuove funzionalità rilasciate su ComUnica fanno sì che non debba essere richiesto alcun ulteriore documento alle famiglie per l'integrazione dei dati per le iscrizioni accettate all'a.s. 2024/2025. In particolare, il nuovo servizio ComUnica per i genitori dei nuovi iscritti alle scuole secondarie di secondo grado prevede:

#### **a) Funzionalità di compilazione del modulo "Anagrafiche":**

I genitori/esercenti la responsabilità genitoriale potranno aggiornare i propri dati anagrafici e aggiungere le informazioni relative all'eventuale altro genitore all'interno dell'area ComUnica. Al fine di verificare la completezza di quanto trasmesso dai genitori/esercenti la responsabilità genitoriale, le Segreterie scolastiche delle scuole di destinazione avranno a disposizione un'apposita sezione SIDI raggiungibile al seguente percorso: *Gestione Alunni* → *Funzioni per UNICA* → *ComUnica.*

Nel caso in cui le informazioni anagrafiche dei genitori dovessero essere state acquisite dalla Scuola al di fuori di ComUnica, le Segreterie scolastiche potranno tenerne traccia nella medesima sezione SIDI sopracitata, tramite l'apposizione di un flag nel campo "Consegnato alla Scuola", presente nella schermata di dettaglio dello studente e relativa ai dati integrativi per le iscrizioni. Così facendo, il genitore/esercente la responsabilità genitoriale visualizzerà come completata l'attività di inserimento delle anagrafiche all'interno del proprio profilo nella sezione ComUnica.

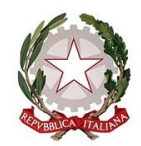

*Ministero dell'istruzione e del merito*

*Dipartimento per le risorse, l'organizzazione e l'innovazione digitale Direzione Generale per l'innovazione digitale, la semplificazione e la statistica Ufficio V – Statistica*

## **b) Disponibilità del servizio informativo dedicato al superamento dell'esame conclusivo del primo ciclo di studi:**

I genitori possono consultare su ComUnica il voto finale, espresso in decimi, relativo all'esame conclusivo del primo ciclo di studi. Una volta completate con successo le operazioni di inserimento delle informazioni da parte delle **Scuole di provenienza**, automaticamente l'informazione è visualizzabile anche dalle **Scuole di destinazione**.

#### **c) Funzionalità di visualizzazione della "Certificazione delle competenze":**

I genitori potranno visualizzare la Certificazione delle competenze della scuola secondaria di primo grado all'interno della sezione ComUnica, una volta convalidata la Certificazione da parte della Scuola di provenienza dello studente.

Per convalidare la Certificazione delle competenze, le Segreterie scolastiche delle **Scuole secondarie di primo grado di provenienza** dovranno accedere in *Gestione Alunni* → *Esami I Ciclo* → *Certificazione delle competenze* e convalidare la Certificazione inserita.

Una volta completate con successo le operazioni di convalida della Certificazione da parte delle **Scuole di provenienza**, automaticamente l'informazione è visualizzabile anche dalle Scuole di destinazione. Le Segreterie scolastiche delle **Scuole di destinazione** potranno visualizzare le Certificazioni delle competenze consolidate all'interno di un'apposita sezione SIDI raggiungibile al seguente percorso: *Gestione Alunni* → *Funzioni per UNICA* → *ComUnica*, accedendo al dettaglio per singolo alunno.

#### **d) Funzionalità di visualizzazione del "Consiglio di orientamento":**

I genitori possono visualizzare il Consiglio di orientamento su ComUnica. L'informazione è visualizzabile automaticamente anche da parte della **Scuola di destinazione**, una volta completate con successo le operazioni di inserimento da parte delle **Scuole di provenienza**.

#### **e) Funzionalità di accettazione dell'informativa dedicata al trattamento dei dati personali:**

I genitori potranno confermare la presa visione dell'informativa sul trattamento dei dati personali all'interno dell'area ComUnica.

Fermo restando quanto sopra indicato, si invitano le istituzioni scolastiche di ogni ordine e grado a prendere visione dell'*Allegato A – Indicazioni per le segreterie scolastiche - Vademecum ComUnica* alla presente comunicazione per indicazioni operative di dettaglio sulle funzionalità SIDI*.*

## **Aggiornamento FAQ, Manuali Utente e Video-Tutorial:**

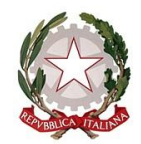

*Ministero dell'istruzione e del merito*

*Dipartimento per le risorse, l'organizzazione e l'innovazione digitale Direzione Generale per l'innovazione digitale, la semplificazione e la statistica Ufficio V – Statistica*

Per approfondimenti si rimanda alle apposite **FAQ** (*Frequently Asked Questions*) e **Manuali Utente** presenti all'interno della sezione "*Assistenza*", aggiornati **a partire dal 11 luglio 2024**.

\*\*\*

Si ricorda che per problematiche di carattere operativo o tecnico relative a Unica:

- **DS/Coordinatore, DSGA e personale amministrativo di segreteria scolastica** possono contattare il Service Desk al Numero Verde "800 903 080", dal lunedì al venerdì dalle ore 8.00 alle 18.30.
- **Famiglie, studentesse, studenti, docenti e docenti tutor**, possono richiedere supporto tecnico direttamente sulla Piattaforma, compilando un apposito *webform*.

Inoltre, è previsto un **ulteriore canale di supporto** alle **Scuole,** su **materie di natura amministrativa, organizzativa e specialistica,** indirizzato a DS/Coordinatore, DSGA, personale amministrativo di segreteria scolastica e docenti tutor, tramite la compilazione di una *web request*  sull'**Help Desk Amministrativo Contabile** (HDAC).

\*\*\*

Si invitano le Istituzioni scolastiche destinatarie della presente Nota a diffondere ampiamente le novità relative al servizio ComUnica ai genitori degli studenti interessati, valorizzando l'*Allegato B – Template Circolare Scuola-Famiglia ComUnica.*

Si ringrazia per la fattiva collaborazione,

#### IL DIRIGENTE

Annarita Lina Marzullo

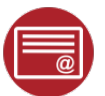

Annarita Lina Marzullo Ministero dell'istruzione e del merito 11.07.2024 11:28:43

# **TEMPLATE DI CIRCOLARE INFORMATIVA** *Nuovo servizio digitale "ComUnica"*

*Ai genitori dei nuovi iscritti alle scuole secondarie di secondo grado*

#### **Oggetto: Funzionalità di ComUnica, il nuovo servizio digitale della piattaforma Unica dedicato allo scambio di documenti, informazioni e dati tra Scuola e Famiglia**

Con la presente si comunicano ai genitori/esercenti la responsabilità genitoriale dei nuovi iscritti alla scuola secondaria di secondo grado le indicazioni operative riguardanti ComUnica, il nuovo servizio digitale presente sulla piattaforma Unica.

Il nuovo servizio si pone l'obiettivo di facilitare la condivisione di documenti e dati tra scuola e famiglia utili per l'avvio e per la gestione dell'anno scolastico.

A partire dal 11 luglio, i genitori dei nuovi iscritti alle scuole secondarie di secondo grado possono compilare il modulo per la trasmissione di dati e informazioni aggiuntive rispetto a quanto precedentemente inserito nella domanda di iscrizione. In particolare, è possibile:

- Modificare i propri dati anagrafici e inserire i dati relativi al secondo genitore;
- Visualizzare, se presente, la Certificazione delle competenze della scuola secondaria di primo grado inserita dalla scuola di provenienza;
- Visualizzare l'informazione relativa al Consiglio di orientamento;
- Visualizzare l'informazione relativa al superamento dell'esame del primo ciclo di istruzione con il relativo esito;
- Accettare la presa visione dell'informativa sul trattamento dei dati personali.

Una volta completato il modulo per la trasmissione delle informazioni aggiuntive rispetto alle domande di iscrizione, i dati e i documenti sopra riportati saranno resi disponibili all'interno di specifiche sottosezioni di ComUnica.

Per approfondimenti di dettaglio si rimanda alla sezione dedicata al nuovo servizio, accessibile al link [ComUnica \(istruzione.gov.it\)](https://unica.istruzione.gov.it/it/strumenti/knowledge-area) nonché alle apposite FAQ (*Frequently Asked Questions*) e Manuali Utente presenti all'interno della sezione "*Assistenza*" della piattaforma Unica.